## Как записать на прием к врачу родственника/другого человека

Для записи на прием к врачу родственника необходимо выполнить следующие действия:

- 1. Авторизоваться в личном кабинете пациента.
- Подробное описание авторизации см. в разделе [Как войти в личный кабинет](https://confluence.softrust.ru/pages/viewpage.action?pageId=7406402).
- 2. Выполнить последовательность действий, описанных в п. 6-11 раздела [Как записаться на прием к врачу.](http://confluence.softrust.ru/x/pANx#1)
- 3. Выбрать вкладку «Ввод полиса ОМС» и ввести номер полиса ОМС пациента и дату рождения.

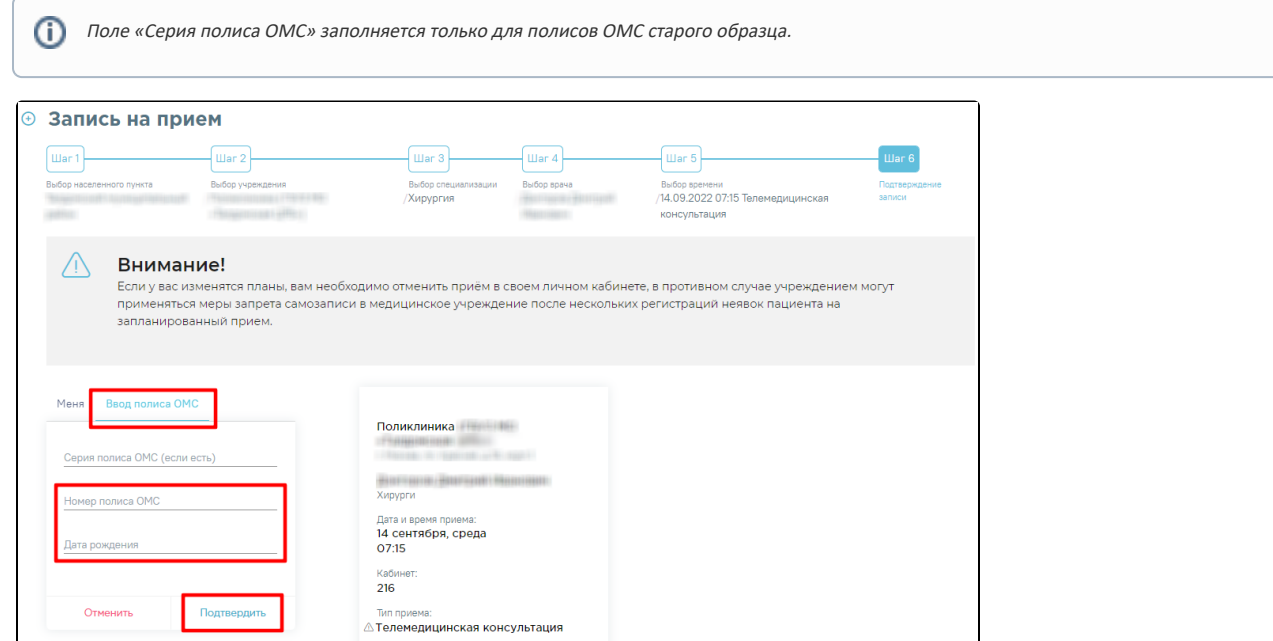

Подтвердить запись нажатием кнопки «Подтвердить».

Внимание! В случае, если у вашего родственника изменятся планы, ему необходимо отменить приём в своем личном кабинете, в противном случае учреждением могут применяться меры запрета самозаписи в медицинское учреждение после нескольких регистраций неявок пациента на запланированный прием.

4. При успешном подтверждении откроется форма с подробной информацией о талоне. Для отправки талона на печать нажмите кнопку «Распечатать».

Информация о талоне доступна в разделе «Записи и обращения» только в профиле пациента, записанного на приём.(i)

## Связанные статьи

- [Как посмотреть расписание приема врача](https://confluence.softrust.ru/pages/viewpage.action?pageId=7407082)
- [Как записаться на прием к врачу](https://confluence.softrust.ru/pages/viewpage.action?pageId=7406500)
- [Как записаться на диспансеризацию/профосмотр](https://confluence.softrust.ru/pages/viewpage.action?pageId=7406620)
- [Как посмотреть информацию о записях к врачам ребенка](https://confluence.softrust.ru/pages/viewpage.action?pageId=7406778)
- [Как отменить прием к врачу](https://confluence.softrust.ru/pages/viewpage.action?pageId=7406451)